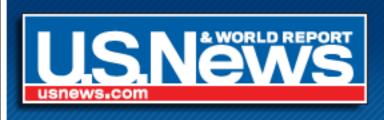

# Behind the Scenes at USNews.com

By Russell Heimlich

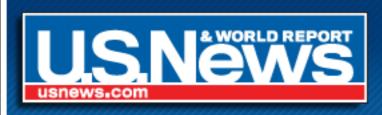

#### About Russell Heimlich

- Graduated with a B.S. from the Art Institute of Philadelphia in Sep. 2006
- Front-end Developer (HTML/CSS/JavaScript) at USNews.com
- Worked there since Nov. 2006 (nearly 2 years)

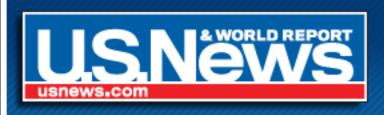

#### Stats about USNews

- USNews is 75 Years old
- USNews.com is 13 years old
- 460,000 pages
- 66 unique stylesheets
- 4 frontend developers
- Located right across the street

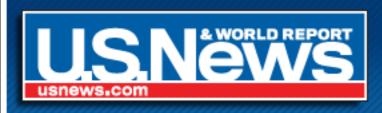

# A Walk Down Memory Lane

This is what USNews.com looked like when I first arrived...

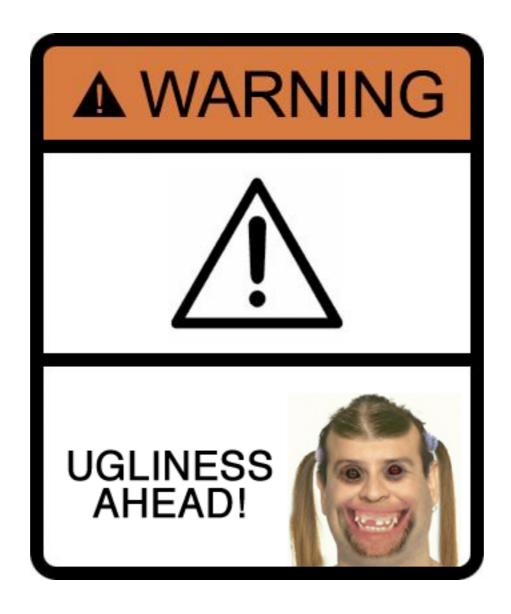

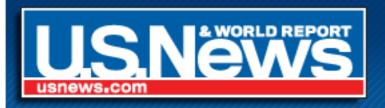

- Mostly tableless
- No CMS
- Updated by hand using Dreamweaver
- LOTS of PHP Includes
- Regularly scheduled syncs kept staging server and live site up to date.

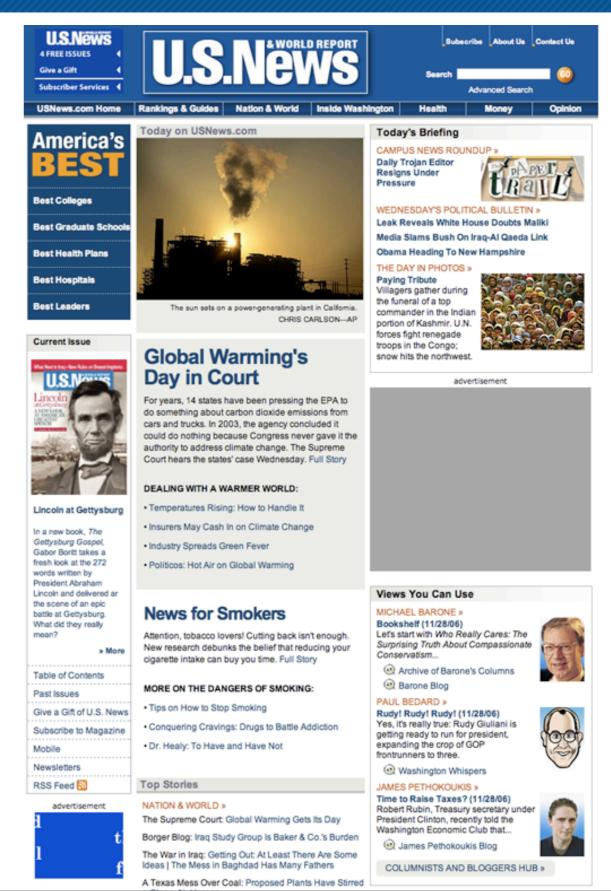

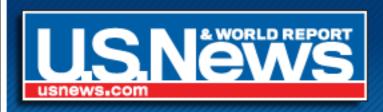

# Change Was In The Air!

 USNews worked with Siteworx on a new design and site architecture.

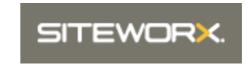

 Worked with Vanguardistas for a new CMS built on Zope.

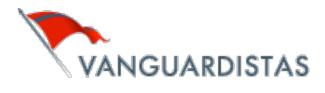

specifications + design + software + systems

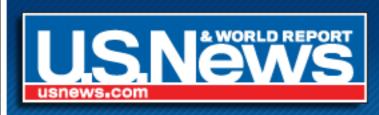

#### I got to start over from scratch!

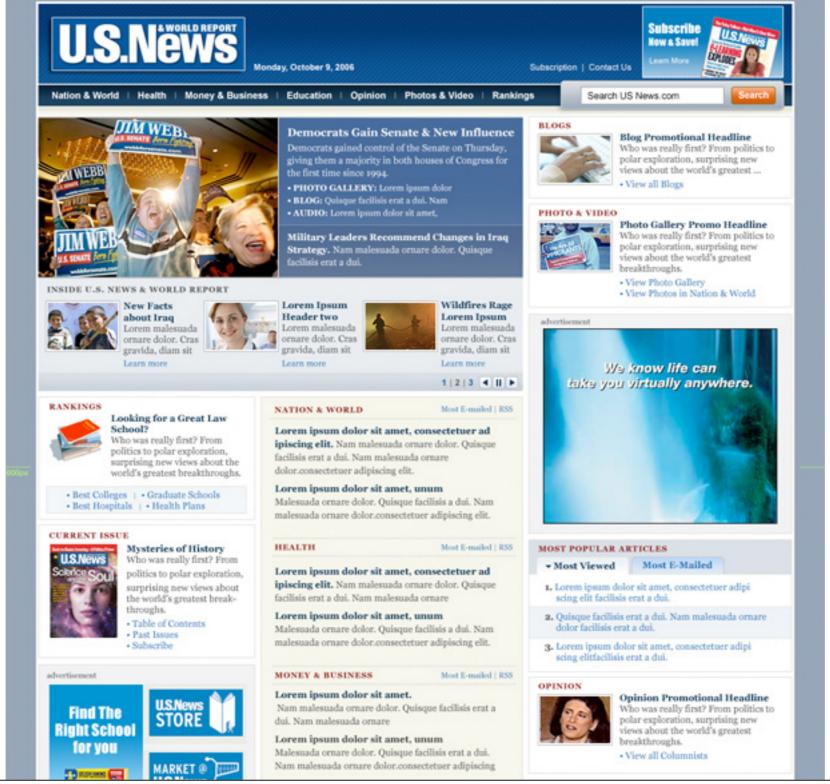

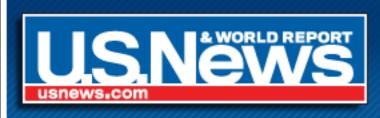

### What's the source order?

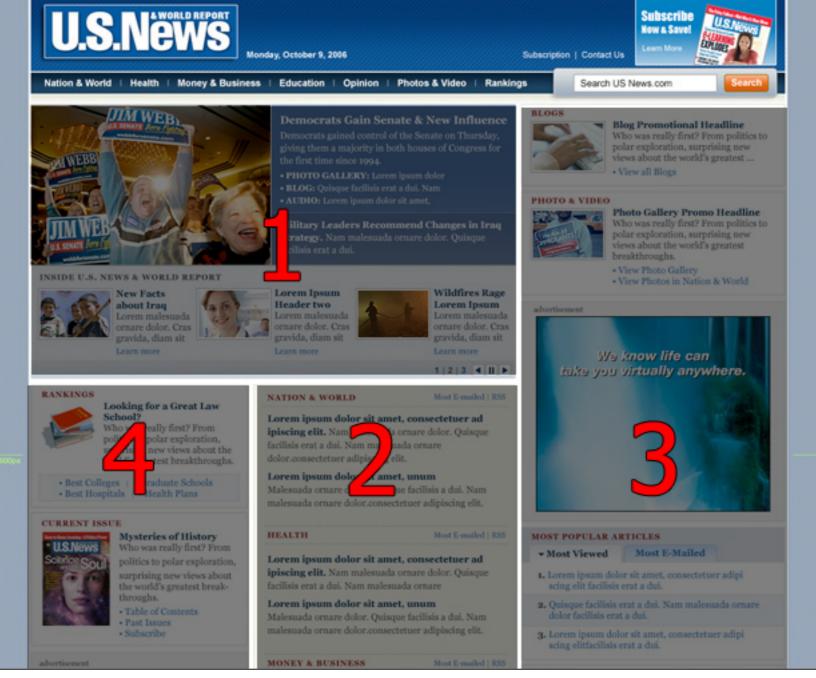

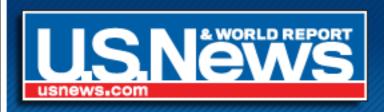

# How to organize the CSS?

- Global.css for things that appear sitewide
  - Header
  - Footer
  - Ad positions
  - Newsletter signup widget
- Specific styles for each page type
  - Homepage
  - Section
  - Articles
  - Blogs

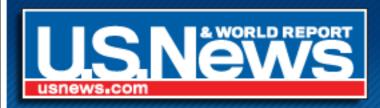

# Divide and Conquer

- We thought dividing each CSS file into sections would make it easier to maintain.
- Separated structure styles from visual styles.

Indent CSS for maintainability.

```
.tabs {
   height: Z4px;
   margin: 12px 0px 0px 0px;
   overflow:hidden;
   padding: 0px;
   padding-left: 10px;
    .tabs li {
        float: left;
        overflow: hidden;
       width: 129px;
        .tabs li a {
            color:#003399;
```

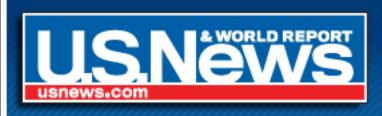

# Slow and Steady Integration

Moved everything into the CMS one thing at a time...

- Home page
- Section fronts
- Blogs
- Articles
- Data Projects (Best Colleges, Best Hospitals etc.)

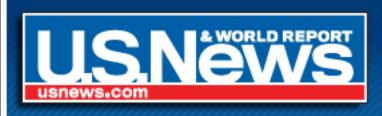

# Clean up!

After a year of the new design & the CMS, things were getting messy under the hood.

#### Homepage

#### Article

- 1 HTML document (52.9K) 1 HTML document (28.7K)
- 4 Style Sheet Files (34.0K)
- 16 Style Sheet Files (87.2K)
- 18 JavaScript Files (161.0K) 30 JavaScript Files (260.7K)

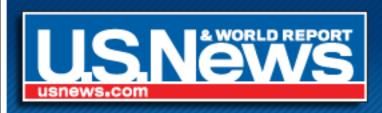

- Dividing CSS into Sections = Duplicate Code
- Indenting CSS = More Work!
- Too many requests/stylesheets
- CSS was not flexible enough for our needs

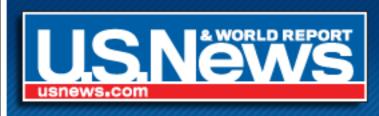

A lot of CSS code just overwrote other CSS code

```
Style Layout DOM
                                                      Options
                                     sectionpage.css (line 201)
#feature-primary h1 a, #feature-
secondary h2 a {

  color: #0F2D49;

                                     sectionpage.css (line 193)
#feature-primary *, #feature-
secondary * {
   font-family: Georgia, "Times New Roman", Times, serif;
                                           global.css (line 482)
   color: #1D5CA5;
   text-decoration: none;
Inherited from h1
                                     sectionpage.css (line 196)
#feature-primary h1, #feature-
secondary h2 {
   color: #0F2D49;
   font-size: 1.6em;
   font-weight: bold;
                                     sectionpage.css (line 193)
#feature-primary *, #feature-
secondary * {
                 Georgia. "Times New Roman", Times, serif;
                                           global.css (line 490)
   color: #0F2D49;
   font-size: 1.6em:
   font-weight: bold;
Inherited from div#None.text-only
                                     sectionpage.css (line 193)
#feature-primary *, #feature-
secondary * {
```

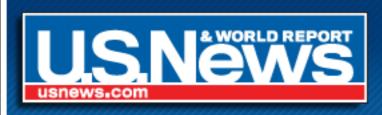

- Updating the same code in multiple places
- Blogs and Articles both use comments which required the same styles to be copied into two different stylesheets.
- To update, we must make a change to both stylesheets.
- Things were soon out of sync.

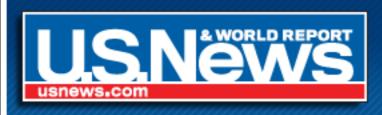

- The #1 culprit to our HTML/CSS woes was sloppy coding in our templates!
- Lack of common structure
- Unnecessary cruft
- Bloated CSS

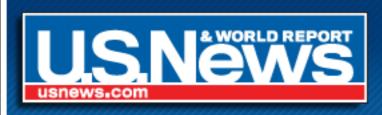

#### The Fix

- Cleanup our templates
- Implement our own framework
- Modularize CSS
- Create a CSS hierarchy

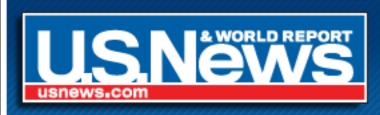

# Template Cleanup

- Reduce code where possible
- Reuse as much code as possible
- <br/> <br/> /> are stupid! (learn how to clear floats w/o markup)

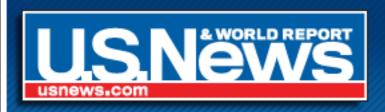

### What is a framework?

"A framework is a basic conceptual **structure** used to solve or address complex issues."

"A set of **interrelated reusable classes** which form the basis for an application."

"A framework is a **defined support structure** in which another software project can be organized and developed."

In other words, a broad set of guidelines to structure our pages.

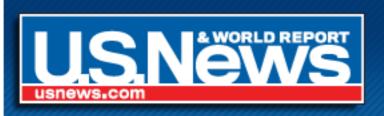

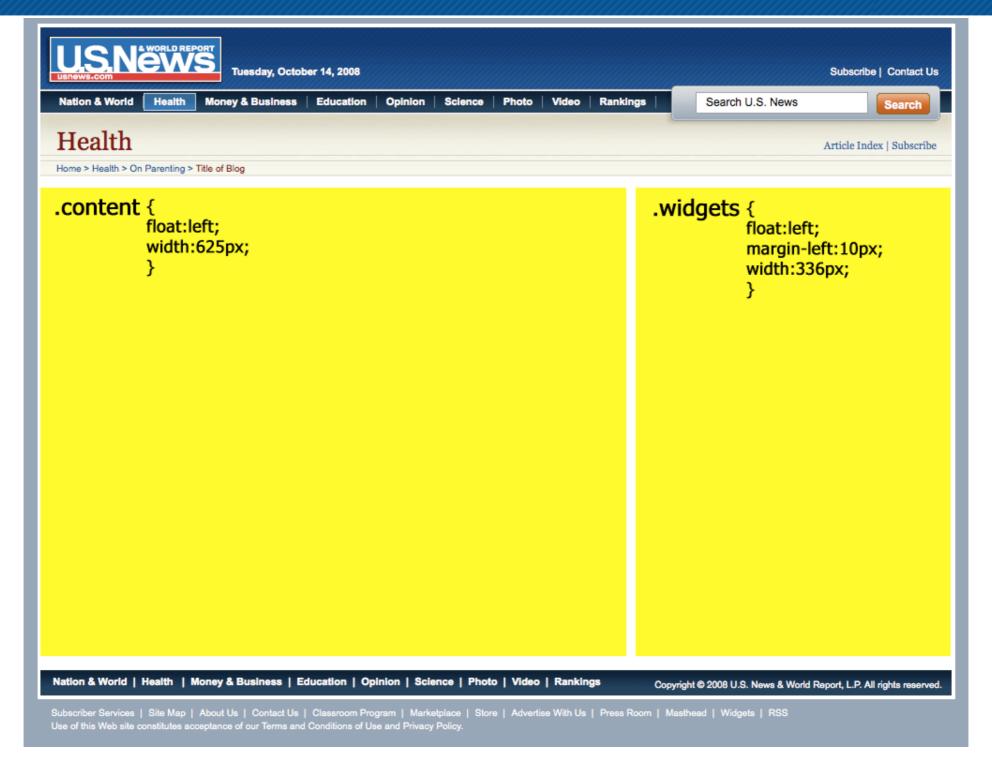

Two Column Layout

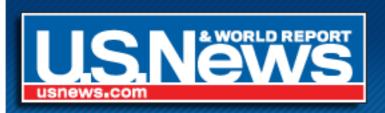

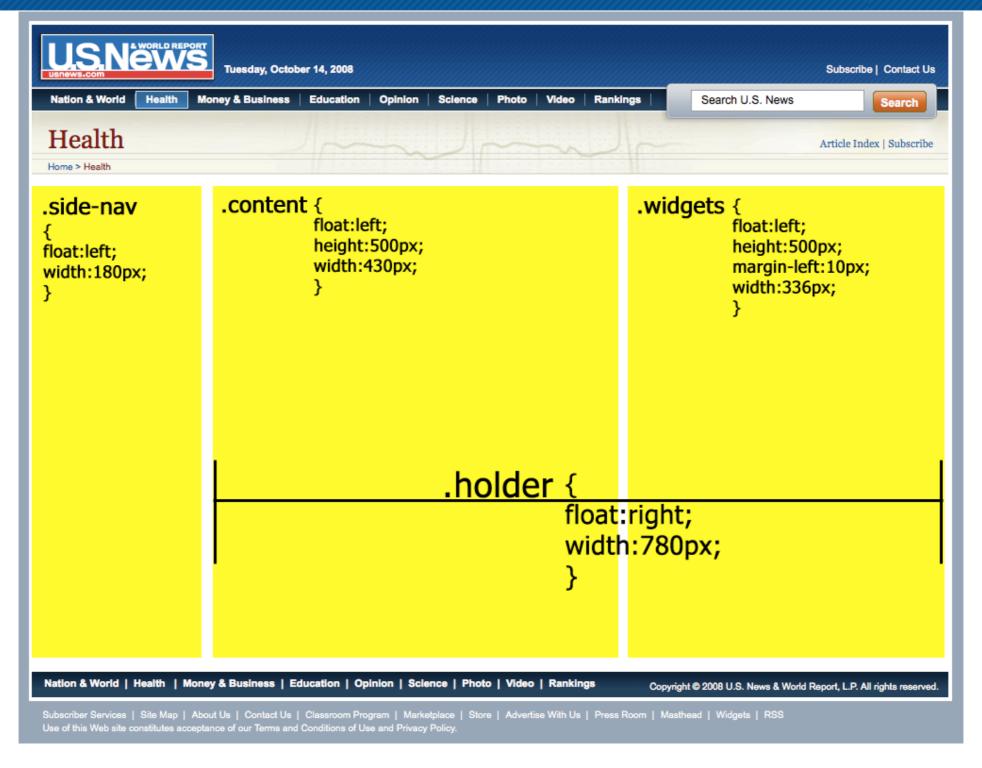

Three Column Layout

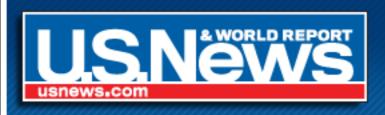

### Modular CSS

The final CSS file is made up of smaller modules.

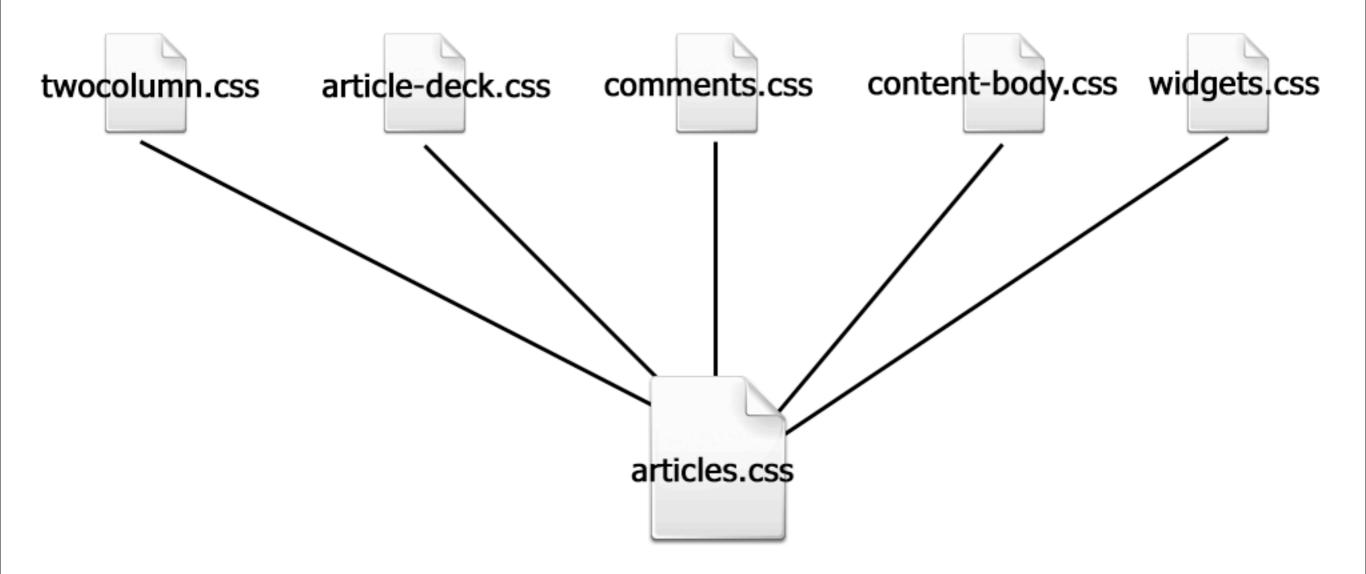

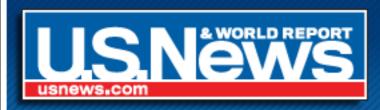

### Modular CSS

Everything is defined in one XML file and built when we push it live.

```
<file>
<module/>
<module/>
<module/>
...
</file>
```

```
<file name="articles.css">
  <module name="twocolumn.css"/>
  <module name="article-deck.css"/>
  <module name="article-extra.css"/>
  <module name="comments.css"/>
  <module name="content-body.css"/>
  <module name="content-table.css"/>
  <module name="content-navigation.css"/>
  <module name="ibox.css"/>
  <module name="newsletter.css"/>
  <module name="sharetools.css"/>
  <module name="tabs.css"/>
  <module name="tags.css"/>
  <module name="quiz.css"/>
  <module name="widget.css"/>
  <module name="sponsor-simpletuition.css"/>
</file>
```

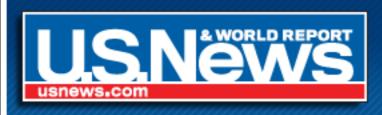

### Modules

Each module has a comment at the top with the name of the module and a description.

This makes it easier to debug.

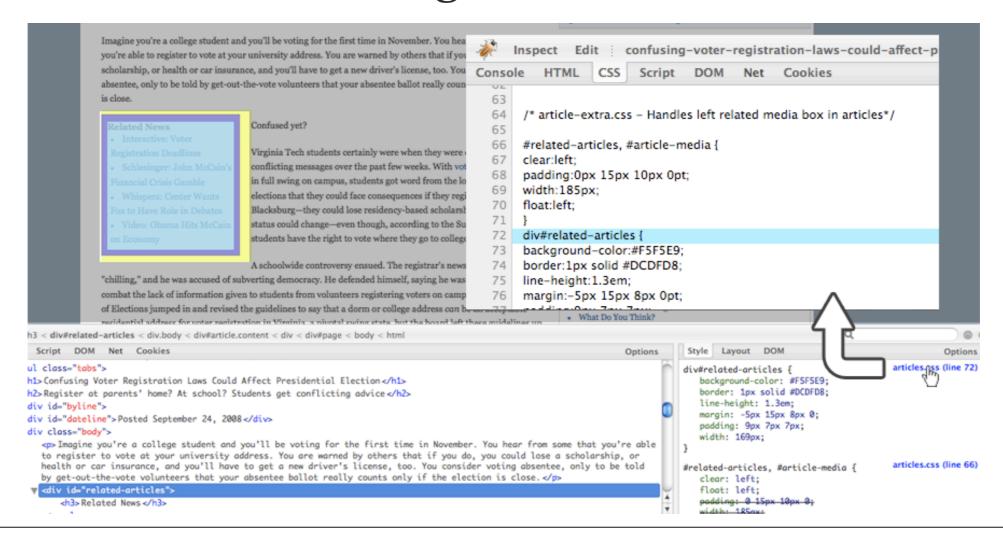

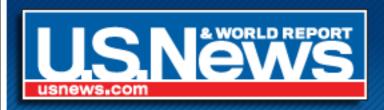

# Auto Optimize

- Optimize with CSS Tidy
  - #ffffff -> #fff
  - margin:1px 1px 1px 1px -> margin:1px
  - color:#ff0000 -> color:red

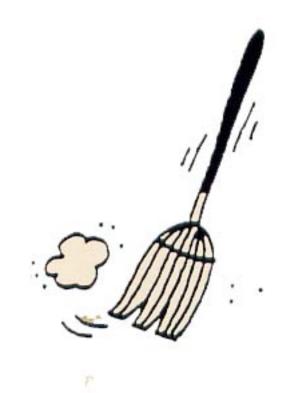

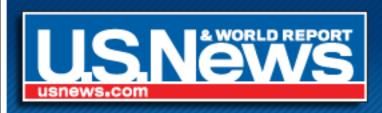

# CSS Hierarchy

- Site Wide (global.css)
- by Page Type (articles.css, blogs.css)
- by Section (news.css, business.css)
- for an individual page (custom CSS field in CMS)

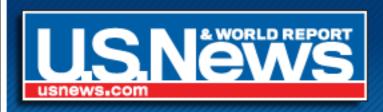

#### A New Subdomain

- Moved all CSS/JavaScript to a new sub-domain, static.usnews.com
- Set-up a development static subdomain.
- Using bookmarklet, we can switch CSS of the live site to staging CSS.

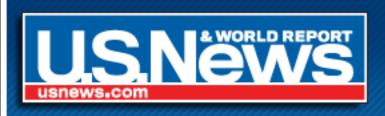

# Clean up!

After a year of the new design & the CMS, things were getting messy under the hood.

#### Homepage

#### Article

- 1 HTML document (52.9K) 1 HTML document (28.7K)
- 4 Style Sheet Files (34.0K)
- 16 Style Sheet Files (87.2K)
- 18 JavaScript Files (161.0K) 30 JavaScript Files (260.7K)

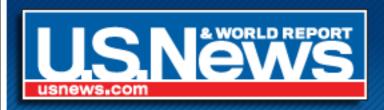

### Final Results

#### Homepage

#### Article

- 1 HTML document (22.3K) 1 HTML document (9.2K)
- 2 Style Sheet Files (23.2K)
- 5 Style Sheet Files (53.1K)
- 21 JavaScript Files (99.5K)
- 29 JavaScript Files (91.0K)

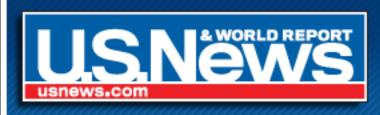

### Final Results

#### **Article CSS**

- 11 less stylesheets
- 33K smaller!
- → Savings of 31GB in bandwidth per 1 million hits

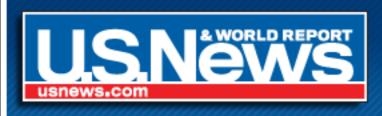

One day we got linked to from the homepage of Yahoo!

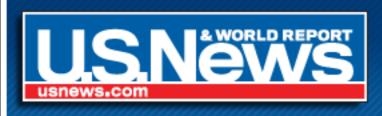

One day we got linked to from the homepage of Yahoo!

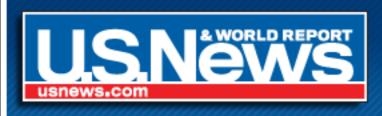

- One day we got linked to from the homepage of Yahoo!
- 15 minutes later we had to ask them to remove it

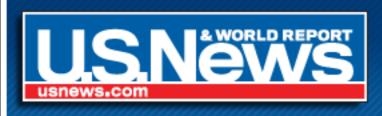

- One day we got linked to from the homepage of Yahoo!
- 15 minutes later we had to ask them to remove it

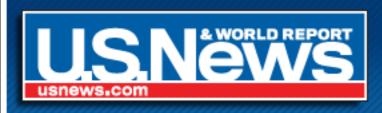

- One day we got linked to from the homepage of Yahoo!
- 15 minutes later we had to ask them to remove it
- Decided to run everything through Akamai

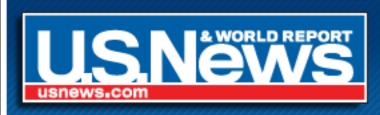

### Akamai Works

- On America's Best Colleges launch day we served 15 million pageviews
- 2 million/hour
- The site didn't even hiccup!

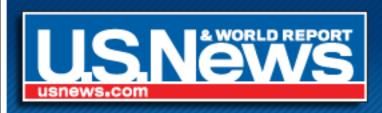

# Downsides to Cacheing

- Updating a site with cacheing is like tying your shoes with mittens on.
- Frequent little changes become impossible.
- Less flexibility is worth the stability!

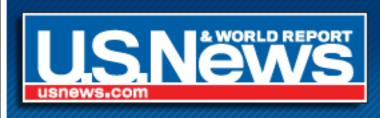

# A few more things...

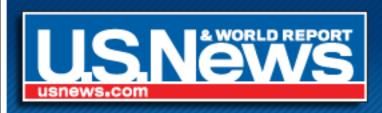

# We're Hiring!

- Front-end developers (HTML/CSS/JavaScript)
- Zope/Python Developers
- Send resume, cover letter, and salary requirements to rheimlich@usnews.com

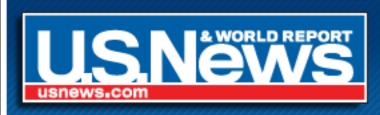

#### How did I do?

- Please give me feedback at http://www.RussellHeimlich.com/barcamp
- Slides are available for download there too!

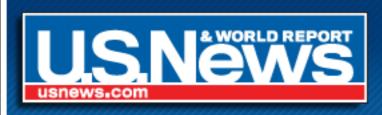

# Questions?